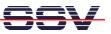

## How to use the WSN (Wireless Sensor Network) evaluation hardware parts.

The DIL/NetPC ADNP/9200 starter kit DNP/SK27 comes with some additional WSN evaluation hardware parts: 1. The E2Z/ESL1 add-on board for the ADNP/9200 ESL connector. 2. The battery-driven WSN sensor board E2Z/BASE. The E2Z/BASE board is equipped with two AA-size batteries and the temperature sensor SMT-160.

• **1. Step**: Make sure that the E2Z/ESL1 (ESL = Expansion Sandwich Layer) expansion board is installed on the top of the DIL/NetPC ADNP/9200. Make also sure that the E2Z/BASE board is equipped with two AA-size batteries and that the temperature sensor SMT-160 is connected to the E2Z/BASE.

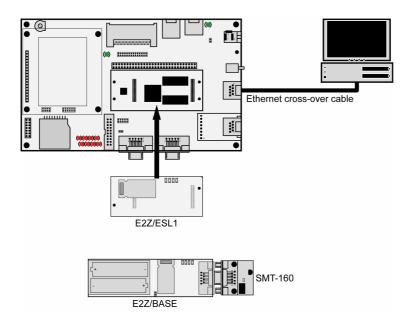

The evaluation of the WSN (Wireless Sensor Network) hardware needs an Ethernet LAN connection between the DNP/EVA11 evaluation board and your PC.

• 2. Step: Setup a Telnet-based session to the ADNP/9200. Then change the directory:

## cd /flash

| Telnet 192.168.0.126                                                                                                    |                                                                                                    | _ 🗆 🗙                                                                              |
|----------------------------------------------------------------------------------------------------|----------------------------------------------------------------------------------------------------|------------------------------------------------------------------------------------|
| Tenet 192.168.0.126<br>- SSV Embedded Linux - Versid<br>emblinux login: root<br>Password:<br>[root@emblinux /root]\$cd /fl.<br>[root@emblinux /flash]\$ls -a<br>drwxr-xr-x 18 root rood<br>drwxr-xr-x 18 root rood<br>-rw-r 1 root rood<br>-rwxr-xr-x 1 root rood<br>-rwxr-xr-x 1 root rood<br>-rwxr-x 1 root rood<br>-rwxr-x 1 root rood<br>-rwxr-x 2 root rood | sh<br>0 Jan 1 00:00<br>576 Sep 15 2006<br>575 Jan 1 12:00 a<br>620 Jan 1 12:00 a<br>5672 Jan 1 12:00 m<br>178044 Jan 1 12:00 m<br>235 Jan 1 12:00 m<br>0 Jan 1 12:00 m | <br>autoinit.sh<br>autostart.sh<br>ccdtxt_at91<br>ninicom<br>ninirc.dfl<br>nodules |
| -rw-r 1 root roo<br>-rw-r 1 root roo<br>drwxr-xr-x 2 root roo<br>[root@emblinux /flash]\$_                                                                                                    | 395 Jan 1 12:01 m                                                                                                    | nountcf.sh<br>nountmmc.sh<br>www                                                   |

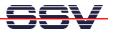

• **3. Step**: The ADNP/9200 directory */flash* contains a preinstalled *minicom* terminal emulation program and some other files. Please run this program with the following command line:

## ./minicom

Then turn the E2Z/BASE power on. After that the E2Z/BASE transmits the current temperature two times per second in an ASCII string format. The *minicom* terminal emulation program shows each temperature value within a separate line.

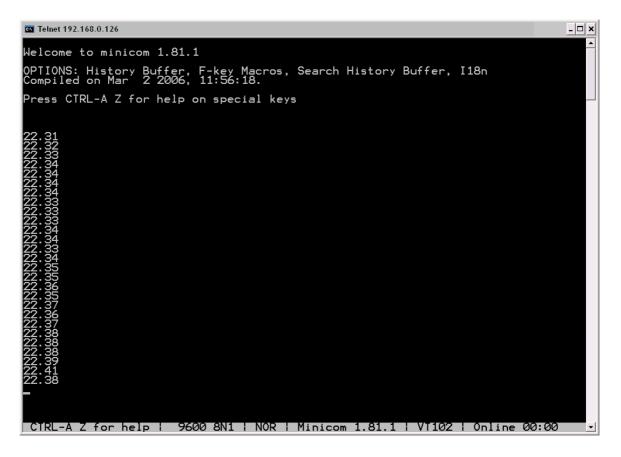

**Please note:** To turn the E2Z/BASE on, please set the jumper. To turn the E2Z/BASE off, please remove the jumper.

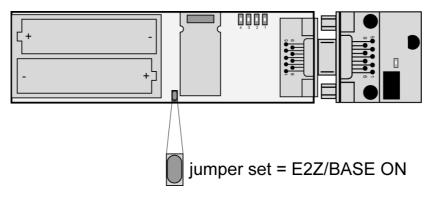

That is all.